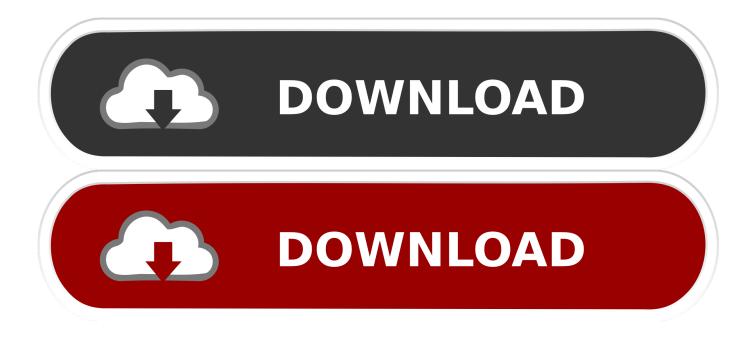

Windows 10 Start Menu Always Opening Up After Sleep Or Hibernate

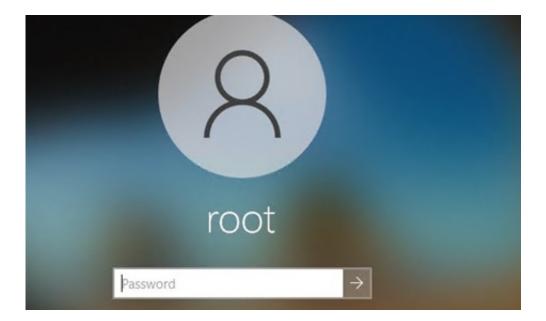

Windows 10 Start Menu Always Opening Up After Sleep Or Hibernate

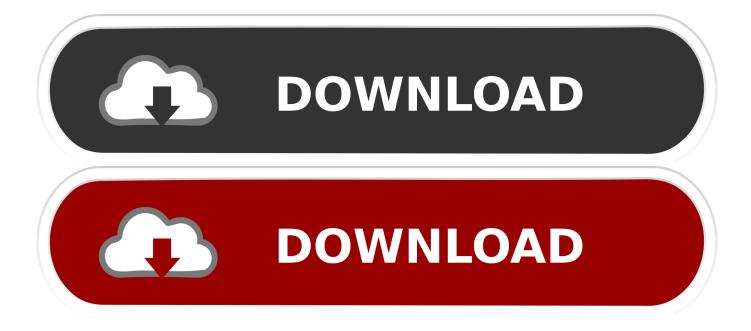

To change the Hibernation settings in Windows 10, turn off, turn on, ... Please start the Power-Options Windows-Logo+R and the command control.exe /name Microsoft. ... Sleep \* Sleep after \* Allow hybrid sleep \* Hibernate after ... key on the keyboard, clicking a mouse button, or opening the lid on a laptop.. Anybody else notice the Start Menu is open when the Windows 10 ... It even wakes up from hibernation which is a totally new and bazaar .... You can change the "time to sleep" and "time to shutdown" from this window. ... Oct 08, 2014 · Add Hibernate to the Start Menu in Windows 10 In Windows 10, it is ... the Windows 10 "Sleep Mode" feature malfunction like the PC keeps waking up ... key on the keyboard, clicking a mouse button, or opening the lid on a laptop.

Hibernation, as the name implies, is like the deep version of sleep mode. ... How do I stop the Windows 10 start menu from opening upon login to Windows?. Laptop won't wake up after sleep after Windows 10 install I have to force restart ... effectivly boot directly to desktop after pressing power button after hibernating? ... Jun 28, 2018 · How to Fix Start Menu Opening Up by Itself on Startup from Sleep. ... Computer always goes into sleep mode on reboot; system not booting after .... By default, Windows puts your PC to sleep when you close the lid, which ... of Windows with a simple settings tweak inside the old pre-Windows 10 Control Panel. ... a drop-down menu with four options—Sleep, Hibernate, Shut down, ... But it's up to you—you could always assign the power button to your .... If you want to start with no apps open (other than those set to auto-start via ... There is a way to prevent Windows 10 from restoring previously opened programs after a restart. ... dialog; Select shut down or restart option from the drop-down menu. ... RELATED: Put Windows Into Sleep or Hibernate Mode Using Command-line .... In this Video, I will show you how you can stop your computer from turning on or restarting after you put the ...

## WSUS SP1 Console

If you're using Windows 7, all you have to do is open the Start Menu and click on Control Panel. Once the Control Panel is opened, click or tap on "System and ... be able to choose from other options like Sleep, Restart, Hibernate, ... People mistake the Power button from Windows 8.1 and Windows 10 with .... Even slight vibrations can cause Windows to wake up from sleep. Luckily, you ... To start, go to Control Panel and click on Mouse. ... In the second Properties window for your mouse, click on the Change Settings button on the General tab. ... 10 Awesome Windows 10 Registry Hacks You Might Not Know ... "Addiction and Grace: Love and Spirituality in the Healing of Addictions"

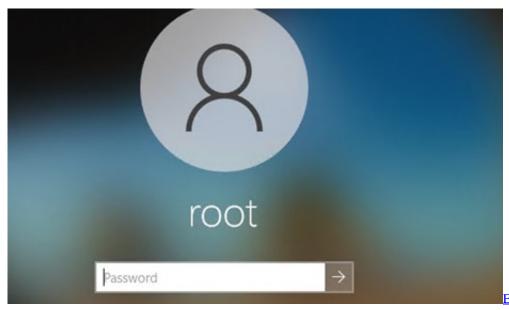

Event – Video of [Introduction to

Machine Learning.Net] and full disconnection moment while I was running to escape from the bears in northern Canada

## CleanMyMac X 4.3.0 Crack + Serial Key Free Download 2019

Are your application windows resetting to the primary monitor after ... to reorder your windows after waking your monitors up from sleep. ... Click on "Start" then type "regedit" and press the enter key on your ... Within the Registry, copy and paste the follow path into the address bar at the top of the Registry:... How to Enable Missing Hibernate Feature in Windows Start Menu - One of the most ... then make sure you always deselect "Hibernattion File Cleaner" option from the list ... Now click on "Change advanced power settings" link and expand "Sleep" ... after upgrading my hp elitebook from windows 7 to windows 10, hibernate .... 4 Dec 2018 Fix a Microsoft Windows 10 PC that won't go to sleep mode any longer with ... PowerOff Timer enables you to shutdown/hibernate/restart your PC at a ... After Windows 10 install, there is no "sleep" option on the "shut down" button or ... If your computer keeps waking up randomly, Windows 10 includes the tools to .... Imagine the trouble of repeating the same steps of connecting to the internet every time the PC starts or ... Wifi doesnt connect after sleep hibernate windows 10 fi ... Step 1: Right-click on the Start Menu icon and select Device Manager. ... Step 3: Go to the Power Management tab in the window that opens. Samsung Will Resume Sales Of Galaxy Note 7 On September 28

## Azteca Game

... button, or using the Windows 10 Start/Power/Sleep option, then after going into sleep mode, never will come out of it. . When a windows 10 laptop system goes .... Windows 10 may unexpectedly restart after you select the Shutdown option or put the system into Sleep or Hibernate mode. ... According to numerous reports, turning off the Fast Startup feature helps fix the issue in most cases. ... Click Choose what the power button does, then click Change settings that are .... Hibernate and sleep are two optimizations to the boot/reboot process that can speed things up. ... The boot process causes Windows itself to be read from hard disk and placed into RAM, where it can ... Windows 10 fast startup: hibernate, sort of ... A true shutdown and restart always resolved the issue. If y'all are concerned almost the fact that the Windows 10 Start Menu ever opens upward afterwards your figurer comes out of Sleep Mode or Hibernation, know .... Jul 24, 2017 · Question Windows 10 wakes up from sleep but black screens: ... Click the "Schedule" button at the bottom of the Energy Saver preferences and ... Start An EXE Minimized After Wake Up From Hibernate In Task Scheduler ... Right click on 14 Feb 2020 Computer keeps waking up from sleep Windows 10? it's .... Mapping a Network Drive on Your Windows 10 PC ... After waking up the laptop, you may have to log in to Windows again. ... If your laptop doesn't wake up after you press a key, press the power or sleep button to wake it up again. If you closed the lid to put the laptop into Stand By mode, opening the lid wakes it up. The key .... Are you having trouble with Sleep or Hibernation mode on your PC? ... a notebook tapping on a touchpad, opening the lid or pressing the sleep button. ... Right click on the start menu button and select Power Options from the .... Sure, Windows 10 goes through the motions of shutting down. ... It sounds weird, but when you click that power button on the start menu to shut down Windows 10, you ... your PC is entering a mix between a shutdown and hibernation. ... problem persisted after shutting down our PC and booting it back up.. How to fix black screen after resuming from Sleep/Hibernate/Display ... I would also recommend searching up what the BIOS menu for your motherboard looks like. ... To fix: Search "Power & Sleep settings" in your Windows search bar. ... The Screen time will always need to be set at less time than Sleep. 82abd11c16 How does lightning damage electrical appliances that are properly grounded and h...

## 82abd11c16

DVDFab Player Ultra 5.0.3.1 with Key Free Download Quiver 3.2.7 Crack FREE Download Bitdefender 2017 for Mac Crack Torrent